## **Laboratorium 2,** - wprowadzenie

## *Zmienne, macierze i działania matematyczne.*

## **Polecenia pomocnicze:**

- *clc* – *c*zyści okno poleceń *Console* i lokalizuje kursor w lewym górnym rogu.
- *pwd* pokazuje bieżący katalog.
- *path* podaje ścieżki przeszukiwań. o których była mowa wcześniej.
- *who* podaje nazwy zmiennych znajdujących się w przestrzeni roboczej.
- *whos* podaje dokładniejszą informację o zmiennych.
- *clear nazwa\_zmiennej* usuwa zmienną z przestrzeni roboczej.
- *clear*  usuwa wszystkie zmienne.

Po uruchomieniu pakietu, polecenia można wydawać bezpośrednio w oknie *Console*. O gotowości systemu świadczy widoczny w wierszu poleceń znak zgłoszenia --> .

Nazwa zmiennej musi rozpoczynać się literą, może składać się z dowolnej ilości liter, cyfr i znaków podkreślenia. Nie wymagane jest deklarowanie zmiennych i określanie ich rozmiaru. Scilab rozróżnia małe i duże litery. Przy wydaniu polecenia i nieokreśleniu nazwy zmiennej, wynik operacji zostanie umieszczony w specjalnej zmiennej o nazwie ans. Aby stwierdzić jaką wartość ma obecnie dana zmienna, wystarczy w wierszu poleceń wpisać jej nazwę.

Liczby w Scilabie można zapisywać w formie stałopozycyjnej z kropką dziesiętną, lub zmiennopozycyjnej z użyciem znaku e np. 1e2=10<sup>2</sup>. Do zapisu liczb zespolonych (części urojonej) używa się stałej i.

 $a=-0.002$   $\qquad \qquad -\geq a=-0.002$  $b=2.047*10^{-12}$  -->  $b=2.047e-12$  $c=1+3i$  -->c=1+3\*%i

Po wpisaniu polecenia i wciśnięciu Enter, program wyświetla wynik. Umieszczenie średnika po poleceniu spowoduje wykonanie obliczeń, ale bez wyświetlania wyniku. Polecenie powinno mieścić się w jednym wierszu, jeżeli jest dłuższe, można zakończyć wiersz dwoma kropkami i kontynuować w następnym. Jeżeli chcemy napisać kilka poleceń w jednym wierszu, możemy oddzielić je średnikami lub przecinkami. Macierze definiujemy:

- przez wymienienie elementów  $-$  > A = [ 1 2 3 4; 0 9 8 7]; - przez wygenerowanie elementów  $\Rightarrow$ a=1:6  $\leftarrow$  >b=3:2.3:9  $-$  > C=[1:10; 1:2:20] - przez zbudowanie z innych macierzy  $-$ >A=[3 -1; 49];  $\Rightarrow$  B=[3 5 7];  $\Rightarrow$  C=[6;0];  $\Rightarrow$  D=[B;C A]

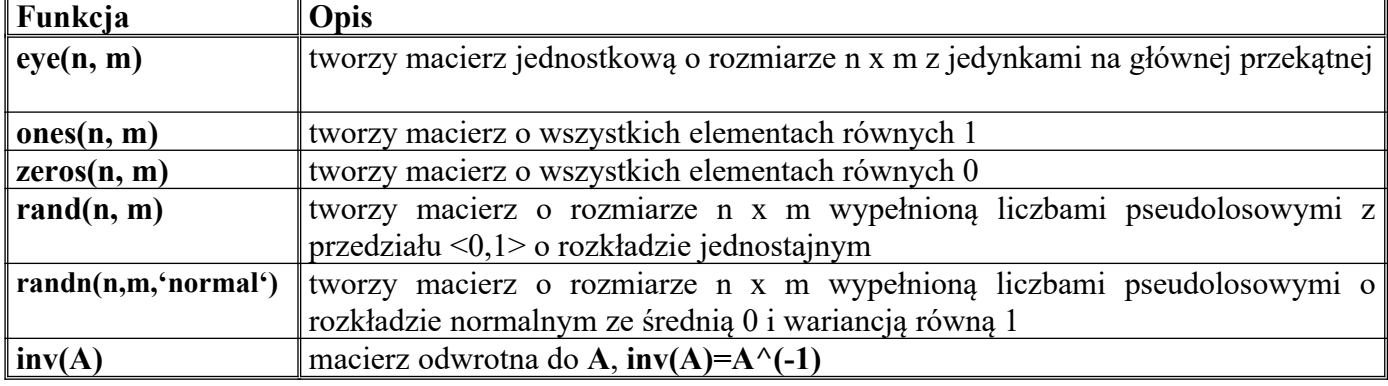

Wybrane funkcje tworzenia macierzy:

Element macierzy znajdujący się w wierszu o indeksie **i** oraz w kolumnie o indeksie **j** jest określony jako **A(i,j)**. Elementem takim można posługiwać się jak każdą zmienną. Do elementów macierzy można się też odwoływać przy użyciu tylko jednego indeksu, np. **A(k)**. W przypadku wektora odwołanie takie odnosi się do kolejnego elementu wektora, natomiast w przypadku macierzy odwołanie takie zostanie potraktowane jako odwołanie do wektora kolumnowego utworzonego z kolejnych kolumn macierzy.

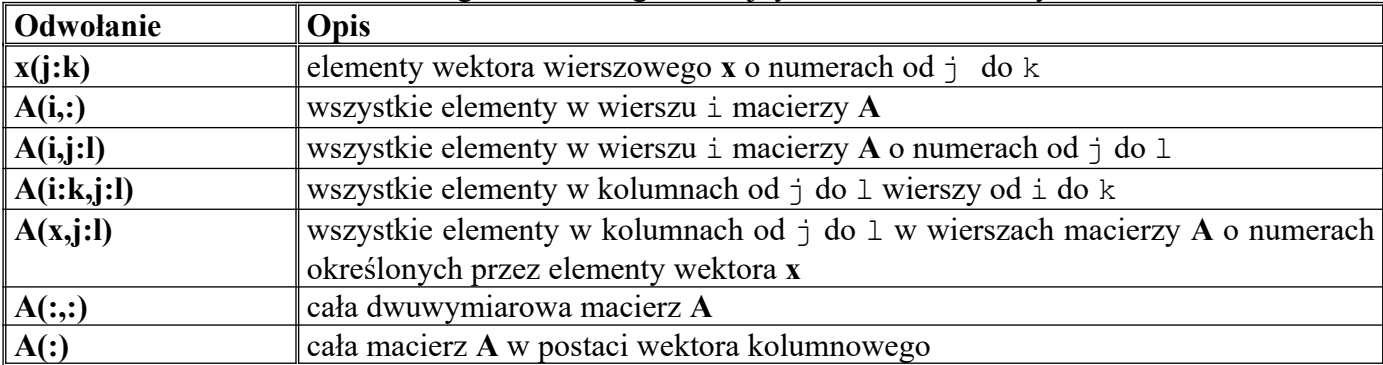

Wybrany fragment macierzy **usuwa się** przypisując mu wartość w postaci macierzy pustej. Macierz taka nie ma zawartości i składa się z dwóch nawiasów kwadratowych ([]).

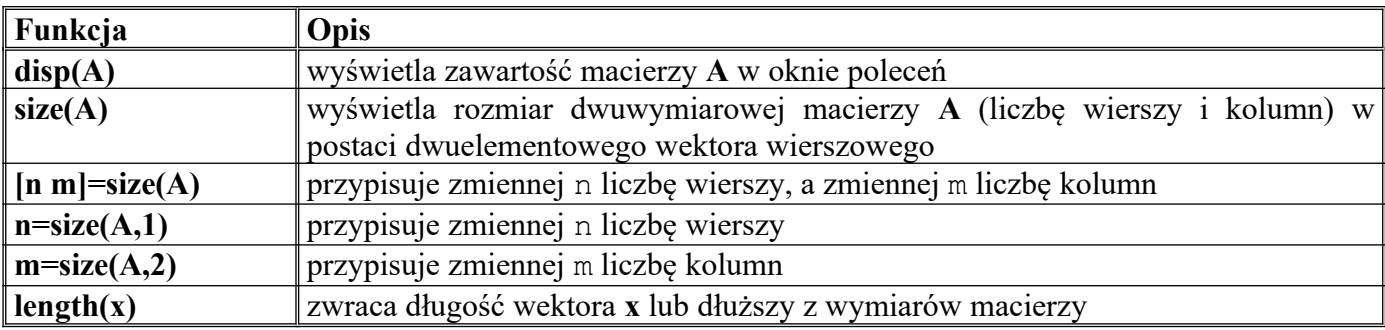

*mtlb\_fliplr(X)* lub *flipdim(X,2)*– odwraca kolejność kolumn macierzy X

*flipdim(X,1)*– odwraca kolejność wierszy macierzy X

*diag(X,k)* – zwraca k-tą przekątną macierzy X

*tril(X), triu(X)* – zwracają dolną i górną podmacierz trójkątną macierzy X

*matrix(X,n,m)* – tworzy macierz o n wierszach i m kolumnach z elementów macierzy X branych kolumnami

Macierz można potraktować jako zwykłą tablicę liczb. Operacje na macierzach dokonywane są zgodnie z algebrą macierzy, natomiast operacje na tablicach wykonywane są element po elemencie. Do tego celu potrzebne są odrębne operatory. Operatory tablicowe poprzedzone są zawsze kropką.  $-5$   $\Lambda =$ [1  $-1$ ;  $-2$  3] $\cdot$ 

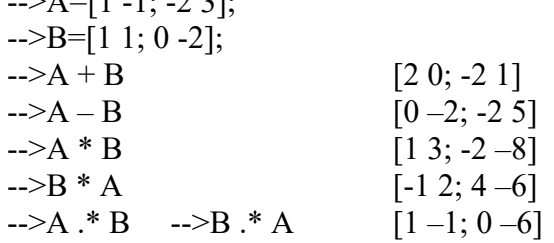

Dzielenie macierzowe nie jest przemienne, ponadto występuje tu dzielenie lewostronne i prawostronne. Pamiętając o nieprzemienności operacji macierzowych, z zastosowaniem dwóch operatorów dzielenia otrzymamy cztery wyniki dzielenia. Operator lewostronny – macierz stojąca po prawej stronie jest dzielona przez macierz stojącą po lewej stronie. Ogólnie służy on do rozwiązywania równań liniowych.

## $\rightarrow$ A\B,  $\rightarrow$ B\A

Operator prawostronny – macierz stojąca po lewej stronie operatora jest dzielona przez macierz stojącą po jego prawej stronie:

 $\rightarrow A/B$ ,  $\rightarrow B/A$ 

Wykonując powyższe działania uzyskuje się cztery różne wyniki.

Przykład: Rozwiązywanie układu równań liniowych. Rozwiązaniem równania liniowego *a\*x = b* jest wyrażenie: *x = b/a*

W przypadku układu równań  $a_{11}x_1 \quad a_{12}x_2 \quad \ldots \quad a_{1n}x_n \quad b_1$ 生产生  $\frac{1}{2}$  = :  $a_{n1}x_1 \ a_{n2}x_2 \ \ldots \ a_{nn}x_n \ b_n$ 

można zastosować zapis w postaci macierzowej *A\*x=b* gdzie:

$$
A = \begin{bmatrix} a_{11} & a_{12} & \dots & a_{1n} \\ \vdots & \vdots & \vdots & \vdots \\ a_{n1} & a_{n2} & \dots & a_{nn} \end{bmatrix} \quad \mathbf{x} = \begin{bmatrix} x_1 \\ \vdots \\ x_n \end{bmatrix} \quad b = \begin{bmatrix} b_1 \\ \vdots \\ b_n \end{bmatrix}
$$

Rozwiązanie powyższego układu równań uzyskuje się przez dzielenie x = A\b. (Nietypowy jest zapis: najpierw dzielnik, potem dzielna oraz odwrotna kreska ułamkowa (backslash).) Znaleźć rozwiązanie układu równań:

 $\int x + y + z = 3$  $\begin{cases} x - y + z = 1 \end{cases}$ 

$$
\begin{aligned} \lfloor x - y - z \rfloor &= -3 \\ \text{-> A=[1,1,1,1,-1,1,1,-1,-1]} \\ \text{-> b=[3,1,-3]} \\ \text{-> xyz=A \setminus b \end{aligned}
$$

W przypadku dzielenia tablicowego mamy także dwa operatory, a ponieważ przemienność w tym wypadku obowiązuje, gdyż operacje wykonujemy na poszczególnych elementach tablicy, mamy tylko dwa różne wyniki dzielenia:

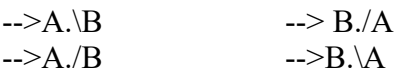

W przypadku potęgowania mamy kilka możliwości. Jeżeli podstawą jest macierz kwadratowa, a wykładnik jest liczbą całkowitą to wykonywane jest działanie **A <sup>b</sup> = A\*A\*...\*A**. Jeśli wykładnik jest ułamkiem to do wyznaczenia wyniku wykorzystywane są wartości i wektory własne. Jeżeli podstawą jest liczba, a wykładnikiem macierz to także wykorzystywane są wartości i wektory własne macierzy. Jeżeli zarówno podstawa jak i wykładnik są macierzami, wystąpi błąd. Podobnie błąd nastąpi po użyciu macierzy prostokątnej zamiast kwadratowej.

$$
->A^3 \quad \quad -> A^*A^*A
$$
\n
$$
-->A^*(.3)
$$

 $>4^{\circ}B$ 

Przy potęgowaniu tablicowym mamy podniesienie do potęgi każdego elementu tablicy oddzielnie, z tego względu możemy potęgowanie tablicowe stosować do dwóch macierzy kwadratowych:

 $\rightarrow$ A.^3,  $\rightarrow$ 3.^A,  $\rightarrow$ A.^B

Transpozycja macierzy jest to zamiana wierszy macierzy z kolumnami. Jeżeli mamy macierz o składnikach rzeczywistych to transpozycja macierzowa i tablicowa daje taki sam wynik, natomiast różni się gdy składnikami macierzy są liczby zespolone. W tym przypadku transpozycja tablicowa zamienia tylko wiersze z kolumnami, natomiast transpozycja macierzowa zwraca macierz o elementach sprzężonych: A' - macierzowa, A.' – tablicowa.

Inne przydatne funkcje:

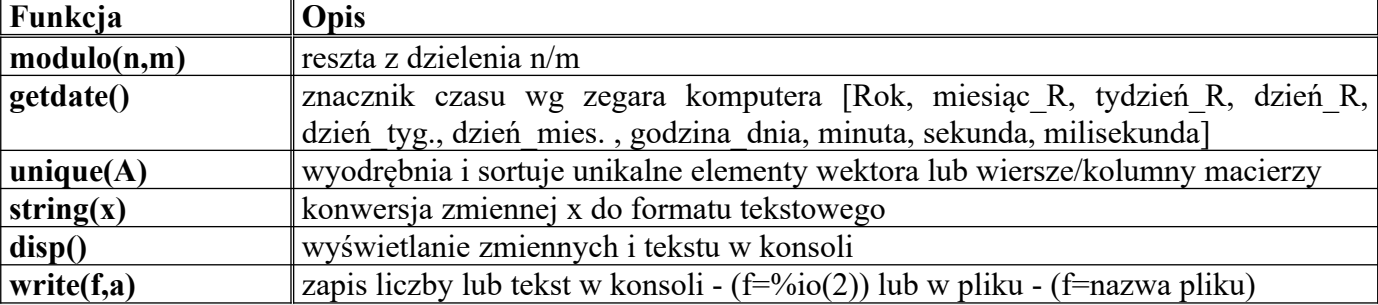